## **Estornar Afastamento**

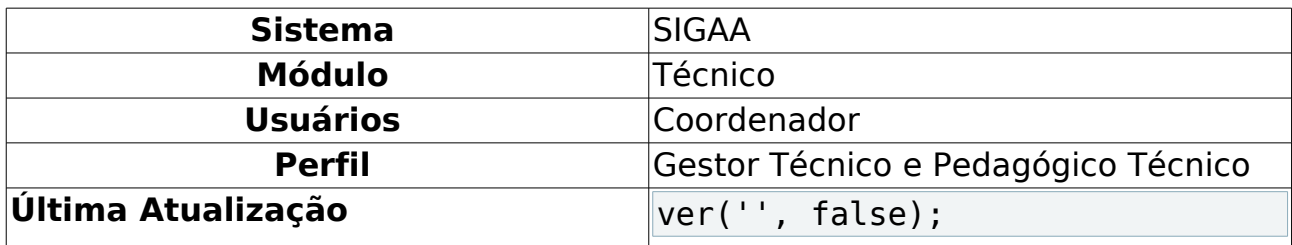

Esta funcionalidade possibilita a realização da modificação do status do discente do Ensino Técnico, dessa forma realizando o estorno do afastamento.

Para realizar esta operação, acesse o SIGAA → Módulos → Técnico → Aluno → Movimentação de Aluno → Estornar Afastamento.

A página a seguir será gerada permitindo que o usuário Informe os Critérios de Busca.

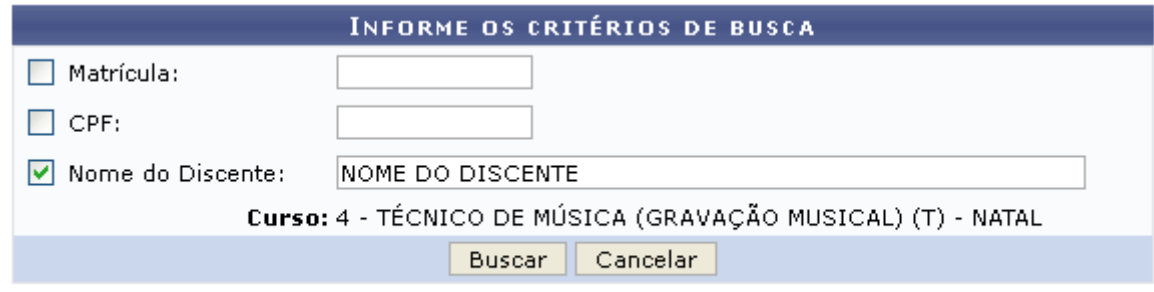

**Ensino Técnico** 

Figura 1: Informe os Critérios de Busca

Caso desista da operação, clique em **Cancelar** e confirme a desistência na janela que será exibida posteriormente. Esta mesma função será válida sempre que estiver presente.

Para retornar para a página inicial do módulo, clique em Ensino Técnico

O usuário poderá realizar a pesquisa informando um ou mais dos seguintes campos, combinando-os para refinar a busca:

- Matrícula: Forneça a matrícula do discente desejado;
- CPF: Informe o número de CPF do aluno que deseja buscar;
- Nome do Discente: Informe o nome do discente.

Exemplificamos com o Nome do Discente NOME DO DISCENTE.

Após informar devidamente os campos desejados, clique em **Buscar** para dar prosseguimento com a operação. A página poderá ser visualizada no seguinte formato, permitindo que o usuário Selecione Abaixo o Discente.

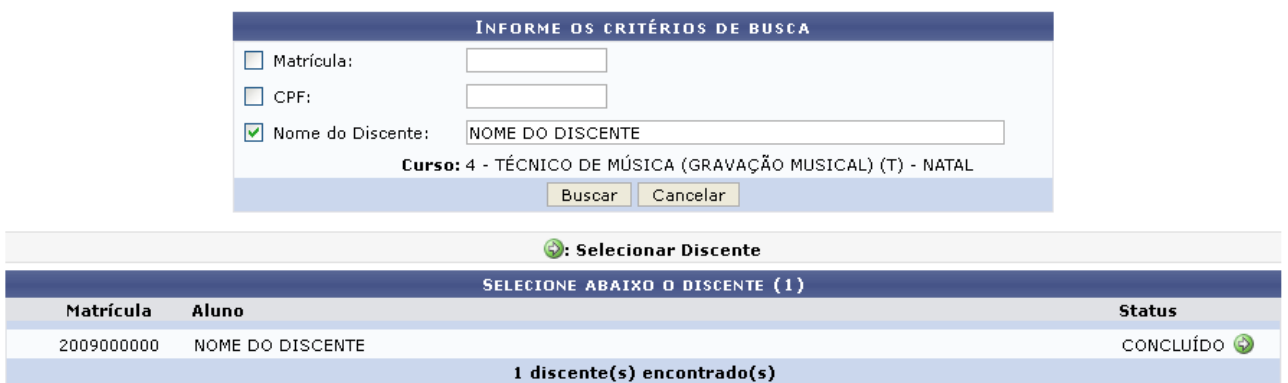

Figura 2: Selecione Abaixo o Discente

Clique no ícone  $\bullet$  para realizar a seleção do discente desejado. Em seguida a página abaixo será apresentada pelo sistema.

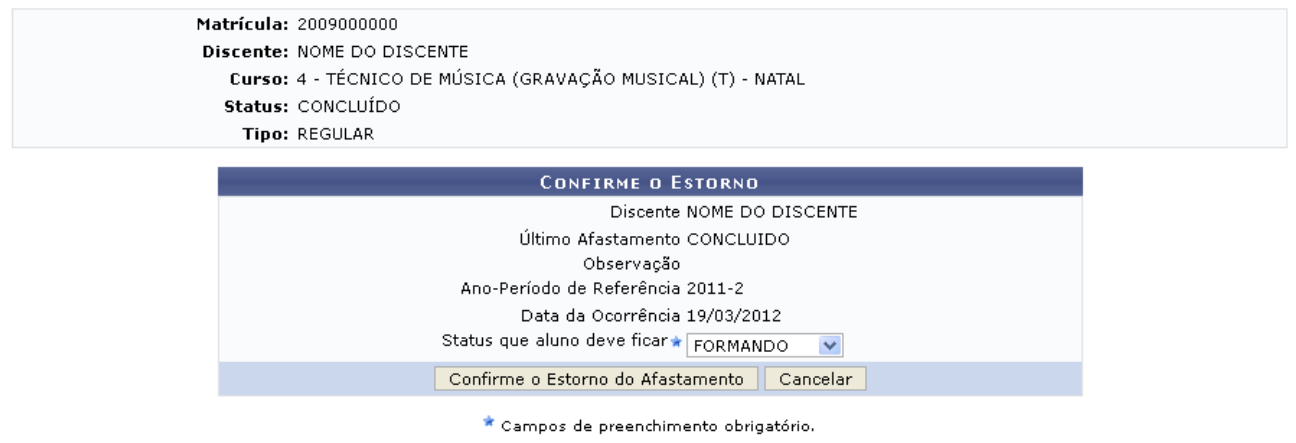

Figura 3: Confirme o Estorno

Nesta página o usuário deverá selecionar dentre as opções listadas o Status que aluno deve ficar.

Exemplificamos com o Status que aluno deve ficar FORMANDO.

Para confirmar a modificação do status do aluno, clique em **Confirme o Estorno do Afastamento**. A mensagem de sucesso da ação será apresentada conforme a imagem a seguir.

· Afastamento estornado com sucesso!

Figura 4: Mensagem de Sucesso

**Bom Trabalho!**

**Manuais Relacionados**

• [Cadastrar Dados Pessoais](https://docs.info.ufrn.br/doku.php?id=suporte:manuais:sigaa:tecnico:aluno:aluno:cadastrar)

[<< Voltar - Manuais do SIGAA](https://docs.info.ufrn.br/doku.php?id=suporte:manuais:sigaa:tecnico:lista)